# **Webshop cikk beállítások**

A [webshopb](https://doc.evir.hu/doku.php/evir:webshop:altalanos)an ugyanazokat a [termékeke](https://doc.evir.hu/doku.php/evir:torzsadatok:cikktorzs:termekek)t és [szolgáltatások](https://doc.evir.hu/doku.php/evir:torzsadatok:cikktorzs:szolgaltatasok)at lehet használni, amelyek a rendszer [cikktörzsé](https://doc.evir.hu/doku.php/evir:torzsadatok:cikktorzs:torzs_cikkszam)ben szerepelnek.

A termékeket és szolgáltatásokat kategóriákba lehet sorolni, tulajdonságokkal lehet felruházni, képeket és kapcsolódó dokumentumokat lehet feltölteni.

## **Cikkek megjelenése a webshopban**

## **Azt, hogy egy termék megjelenik-e a [webshop](https://doc.evir.hu/doku.php/evir:webshop:altalanos)ban, mi jelenik meg róla, és hogyan lehet rá rendelést feladni, azt a következőkkel lehet befolyásolni:**

Érdemes a megadott sorrendben elvégezni a lépéseket!

1. **[Cikk tulajdonságok kitalálása és rögzítése](https://doc.evir.hu/doku.php/evir:torzsadatok:cikktorzs:cikk_tulajdonsagok)**

Pl. Leírás, szín, kiszerelés, stb..

- 2. **[Cikk kategóriák kitalálása és rögzítése és ezekhez a cikk tulajdonságok](https://doc.evir.hu/doku.php/evir:torzsadatok:cikktorzs:cikk_kategoriak) [hozzárendelése](https://doc.evir.hu/doku.php/evir:torzsadatok:cikktorzs:cikk_kategoriak)**
	- A cikk kategóriánként beállítható, hogy maga a kategória és alkategóriái megjelenjenek-e a webshopban.
	- $\circ$  A cikk kategóriához rendelt termék tulajdonságok fognak annál a terméknél megjelenni, ami az adott termék kategóriába van besorolva.
	- Ezeken belül az egymásba ágyazott kategóriákat is hierarchiába lehet rendezni, Pl. Számítógépek, azon belül asztali gépek és notebookok, stb.

## 3. **[Cikk törzsadatok rögzítése, ahol a cikket kategóriához kell rendelni](https://doc.evir.hu/doku.php/evir:torzsadatok:cikktorzs:termekek)**

- ∘ A [termék törzsadatainál](https://doc.evir.hu/doku.php/evir:torzsadatok:cikktorzs:termekek) van egy csak webshopos módban elérhető mező, ami meghatározza az adott terméknél, hogy hogyan szerepeljen a webshopban:
	- **Shopify / Shoprenter / UNAS / Woocommerce / Webshop beállítás**

Minden telepített webshop modulnak [\(UNAS,](https://doc.evir.hu/doku.php/evir:unas:altalanos) [Shopify,](https://doc.evir.hu/doku.php/evir:shopify:altalanos) [Shoprenter,](https://doc.evir.hu/doku.php/evir:shoprenter:altalanos) [B2B\)](https://doc.evir.hu/doku.php/evir:webshop:altalanos) saját mezője van, így ugyan az a termék különböző módokon is szerepelhet a különböző shopokban. A következő működések közül lehet választani:

#### **Nem látszik a webshopban**:

A termék nem érhető el a webshopban, az adatai nem kerülnek szinkronizálásra a külső webshopokba sem.

ez az alapértelmezett működés akkor is, ha nincs kijelölve egyetlen működési mód sem!

#### **Végtelen mennyiség**:

Elsősorban szolgáltatások esetén van jelentősége, amihez nem tartozik készletkezelés. Minden esetben úgy jelenik meg a felületen, hogy raktáron van, függetlenül attól, hogy ténylegesen van-e belőle készleten.

#### **Rendelhető**:

Raktárkészlet mennyiségtől függetlenül lehet rendelést leadni a termékre. Ameddig van belőle készleten, addig raktáron levőnek jelöli, utána pedig rendelhetőnek.

#### **Kifutó**:

Addig lehet rendelni, ameddig a webshophoz beállított raktárban szerepel a készleten. Ha elfogyott, akkor a listákban már nem látszik, nem kereshető, olyan, mintha nem is létezne.

## **Csak készleten levő**:

Addig lehet rendelni, ameddig a webshophoz beállított raktárban szerepel a készleten. Ha elfogyott, akkor a listákban látszik, kereshető, de nem rendelhető.

#### **Mennyiség mutatása**:

A webshophoz beállított raktárban szereplő konkrét mennyiség feltüntetése a

webshopban. Ameddig készleten van, addig mutatja a mennyiséget, utána pedig rendelhető állapotba vált át.

**Archive**:

A termék szerepel a webshopban, de ára nincs, kosárba nem tehető, megrendelésben nem szerepelhet. Ott jó használni, ahol szükséges a kifutott/megszűnt termékek adatainak látható módon történő megtartása.

- 4. **[A cikkhez rendelt kategóriához tartozó tulajdonságoknak értéket kell adni és fel](https://doc.evir.hu/doku.php/evir:webshop:webshop_cikk_tulajdonsagok) [lehet tölteni képeket, dokumentumokat, linkeket.](https://doc.evir.hu/doku.php/evir:webshop:webshop_cikk_tulajdonsagok)**
	- Egy-egy termék esetében leggyorsabban a Törzsadatok → Cikkszámok → Cikk tulajdonság módosítás lista menüpontból érdemes indulni, ahol egy termékre kattintva a [Webshop cikk tulajdonságok](https://doc.evir.hu/doku.php/evir:webshop:webshop_cikk_tulajdonsagok) oldal jön elő, ahol azonnal szerkeszthetőek is a cikkel kapcsolatos főbb objektumok.
- 5. [Belső webshop](https://doc.evir.hu/doku.php/evir:webshop:altalanos) esetén nincs több tennivaló, [külső webshop](https://doc.evir.hu/doku.php/evir:webshop_connector:kulso_webshop) esetén (pl. [Woocommerce](https://doc.evir.hu/doku.php/evir:woocommerce:altalanos), [Shoprenter,](https://doc.evir.hu/doku.php/evir:shoprenter:altalanos) stb.) kezdődhet az adatok szinkronizálása.

#### Kapcsolódó oldalak:

- [Webshop rendeléskor az eVIR rendszer készletkezelésének beállításai](https://doc.evir.hu/doku.php/evir:webshop:webshop_keszletkezeles)
- [Webshop modul](https://doc.evir.hu/doku.php/evir:webshop:altalanos)
- [Külső webshop üzemeltetése](https://doc.evir.hu/doku.php/evir:webshop_connector:kulso_webshop)
- [Webshop összerakása](https://doc.evir.hu/doku.php/evir:webshop:webshop_osszerakas)

From: <https://doc.evir.hu/> - **eVIR tudásbázis**

Permanent link: **[https://doc.evir.hu/doku.php/evir:webshop:webshop\\_cikk\\_beallitasok](https://doc.evir.hu/doku.php/evir:webshop:webshop_cikk_beallitasok)**

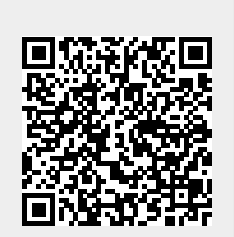

Last update: **2024/03/11 12:10**